*From your phone, dial the short voicemail number.* If your phone number is recognized, you will be asked to enter your service PIN (provided by your administrator) or press "star" to enter another mailbox number.

Once your PIN is accepted, you'll be presented with three options to choose from with your keypad

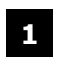

**Message Center** – to listen to new and saved messages, compose a message or recover deleted messages

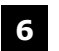

**Administer your account** – to configure and record greetings, mailbox preferences and attendant features

**\***

**Exit the system** – this can also be achieved by just hanging up the call

Keep in mind that  $\star$  also takes you back to the previous menu while navigating the voicemail user interface

# **Message Center**

Here you can listen to new (1), saved (2) or all messages (3), compose a message (4) and recover messages deleted during this call (5) return to previous menu (\*).

During message playback, you can perform multiple actions using you phone keypad: *Save*

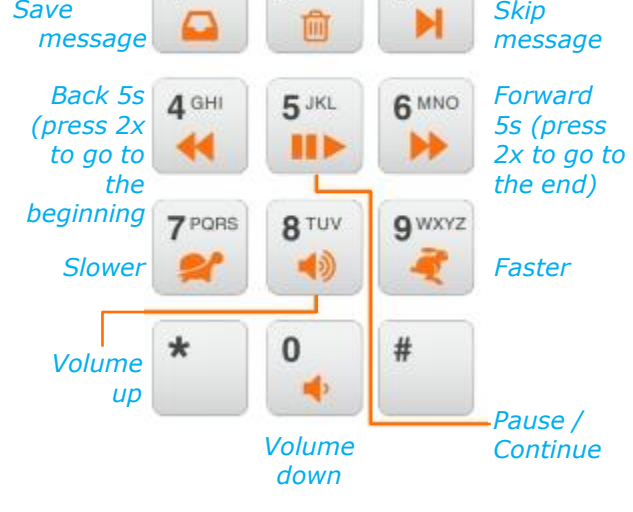

 $2$  ABC

3 DEF

**Accessing Voicemail After listening to a message, you have the following options:** 

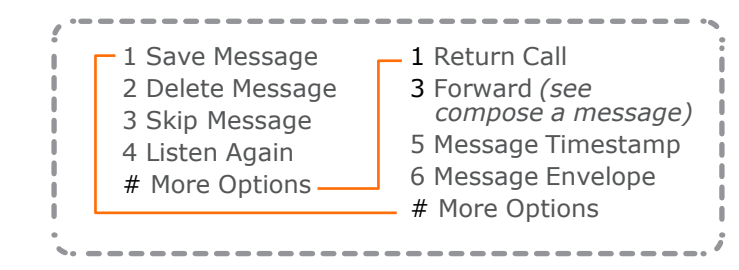

#### **Compose a Message**

The Voicemail system lets you record messages and deliver them to one or more recipients. To do that, get to the message center (option 1 on the main menu) and select option 4: Compose a message.

The system will ask you to record your voice and press # when finished. After the message is recorded, you can select the following options:

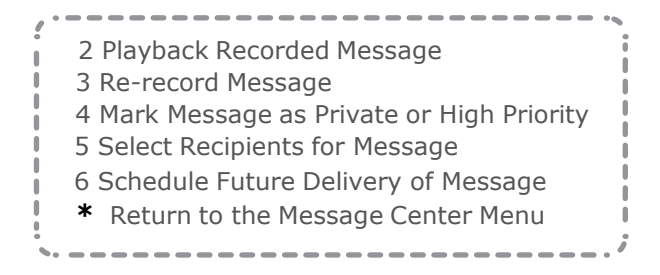

Composing a message is a very useful feature when you want to leave a reminder to a colleague that needs to complete a task. You can set a future delivery date and a new voicemail will appear on his/her voicemail inbox on the designated date and time.

# **Wakeup and Reminders (8)**

Voicemail lets you setup wakeup calls and reminders. You can ring your own phone or another number. The Wakeup and Reminder menu has the following options:

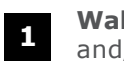

**Wakeup** – enable and disable wakeup calls. Schedule a weekday and/or weekend wakeup call

**2 Reminder** – Schedule a one time, daily, weekday and/or weekend reminder. You can decide if you want the reminder to ring your own phone or another phone or if you just want a voicemail message to be deposited in a mailbox at a designated time

#### **Administer Account**

This menu branch lets you manage all your mailbox account options including:

**7**

**8**

**2** greetings

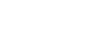

mailbox preferences (including notifications)

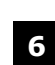

**4**

attendant options (if you want to enable someone to manage your messages) **\***

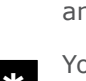

wakeup and reminder options

additional options (PIN change, groups, auto-login and prompt levels)

You can press "star" to return to the main menu

## **Administer Greetings (2)**

Selecting greetings will present you with a new menu press:

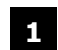

**To administer Primary Greeting** – choose a standard system greeting, a system greeting personalized with your name or a custom greeting recorded by you

**2 To administer Extended Absence Greeting** – this greeting option alerts callers that you are away and not able to respond to messages immediately.

**3 To administer Busy Greeting** – this greeting can supplement a Normal Greeting to alert callers that you are currently on the phone. Typically, users include a statement offering to respond more rapidly to the caller.

# **Mailbox Preferences (4)**

**1 Message Ordering** – choose the order in which messages are played back. The options are: newest first, oldest first, by priority or by sender.

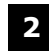

**Autoplay** – If enabled, the system will play messages immediately after logging in, rather than presenting menu options

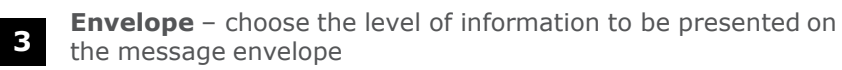

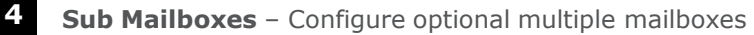

**Notifications** – enable/disable notifications via Message Waiting

**5** Indicator (MWI) light, SMS/Text message, Phone Call, Missed Call, Email or Callback

# **Additional Options (8)**

Here you have the following options:

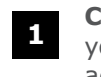

**2**

**3**

**4**

**Change PIN** – change your voicemail PIN. The system will ask you to enter a new PIN from 4 to 8 digits and then re-enter it again for confirmation

**Group List** – This option lets you create groups of users that you can later use to deliver recorded messages. The system assigns a 2-digit number from 11 to 25 to the group, you are then allowed to record a name and add phone numbers to the group.

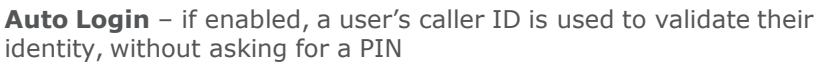

**Prompt Levels** – choose standard prompts that are more complete and verbose or expert prompts that are shorter and assume a user is familiar with system navigation

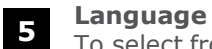

To select from various language prompts.

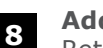

## **Additional Options**

8 **Returns to the Administer Account menu** 

#### **Attendant**

If the person called has defined an attendant number, the system will inform you that you can press **0** for assistance. Your call will then be forwarded to the attendant's number.

**9**

## **After Message Deposit**

Once the recording is complete, you can do the press:

- **# Send Message** – deposit in mailbox and exit
- **5 Listen** – to listen to your recording
- **2 Add to your message** – add more information to the recording
	- **Delete** to discard the recording

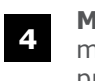

**3**

- **Message Priority** mark the message as high or normal priority
- **7 Delivery Options** – to mark the message for private or normal delivery
	- **Exit** to leave the voicemail system